## Map Other Functions to the Navigation Bar Buttons

If you want to use the Home, Back, and Recent buttons as other functions, read this article.

You can map the specific keycode to the buttons using the Program Buttons.

## APPLIES TO

- PM84: 84.04 (Mar 15 2024) and later
- PM86: 86.02 (Mar 21 2024) and later

This feature will be applied to the models without the Home, Recent, Back buttons.

PM451 / PM351 / PM75 / PM95, etc.

## How to map other functions

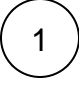

2

Launch Program Buttons from EmKit.

Select the button among the button list referring to the following key name.

- Home button → HOME
- $\bullet$ Back button → BACK
- Recent button → APP\_SWITCH

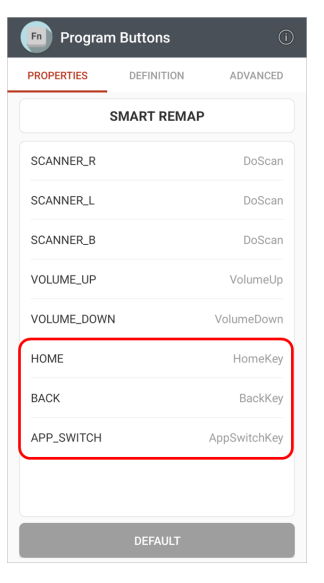

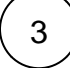

Enter a keycode as you want to map.

Refer to the **[Android Developer Site](https://developer.android.com/reference/android/view/KeyEvent)** (see **Constant Value** of each keycode).

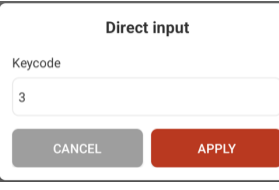

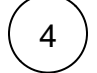

 $\left(4\right)$  Tap APPLY to save.

## RELATED ARTICLES

- [Avoid Entering Sleep Mode with Power Button](http://post.solution-pointmobile.co.kr:8040/display/faq/Avoid+Entering+Sleep+Mode+with+Power+Button)
- [Lock Touch Screen Input](http://post.solution-pointmobile.co.kr:8040/display/faq/Lock+Touch+Screen+Input)
- [Set Key Macro in Program Buttons](http://post.solution-pointmobile.co.kr:8040/display/faq/Set+Key+Macro+in+Program+Buttons) [Using Program Buttons](http://post.solution-pointmobile.co.kr:8040/display/faq/Using+Program+Buttons)
- [Map Direct Input Feature to Button \(Including Meta Option\)](http://post.solution-pointmobile.co.kr:8040/pages/viewpage.action?pageId=78545290)